#### **JUNO GEANT4 SCHOOL**

Beijing (北京) 15-19 May 2017

# **(Graphical) User Interface 1**

**Geant4** tutorial

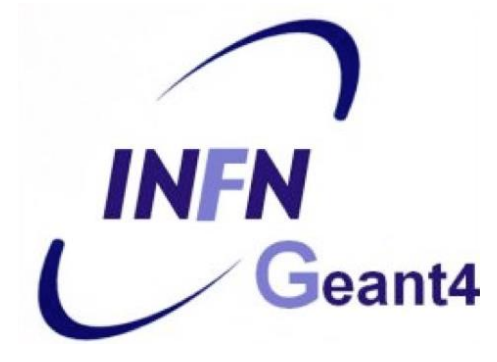

## 3 ways of controlling the simulation

### **1) hard-coded** application

- no user interaction
- everything specified in the C++ source
- re-compile needed to apply changes

### **2) batch** session

• commands in external macro file

### **3) interactive** session

- real-time command input by user
- textual, graphical, (network-based)

## Select the way of control

```
int main(int argc, char** argv) {
    G4RunManager* runManager = new G4RunManager;
    runManager->SetUserInitialization(new MyDetectorConstruction());
```

```
// Physics list
G4VModularPhysicsList* physicsList = new MyPhysicsList;
physicsList->SetVerboseLevel(1);
runManager->SetUserInitialization(physicsList);
```

```
// User actions initialization
runManager->SetUserInitialization(new MyActionInitialization());
```
### Insert the control code here!

```
delete runManager;
```
}

main.cc

# $\left(1\right)$  Hard-coded C++

```
// ...
// User actions initialization
runManager->SetUserInitialization(new MyActionInitialization());
runManager->Initialize();
runManager->BeamOn(!000);
// ...
delete runManager;
```
• You must initialize and start the run by issuing "beam on".

}

• Even the number of events has to be specified!

# ② Batch session

```
// ...
// User actions initialization
runManager->SetUserInitialization(new MyActionInitialization());
G4UImanager* UImanager = G4UImanager::GetUIpointer();
G4String command = "/control/execute ";
G4String fileName = argv[1];
UImanager->ApplyCommand(command + fileName);
// ...
delete runManager;
```
}

• This example gets the file name of the macro from the command-line argument:

./myApplication my-macro.mac

## **Macro file:** example basic/B1

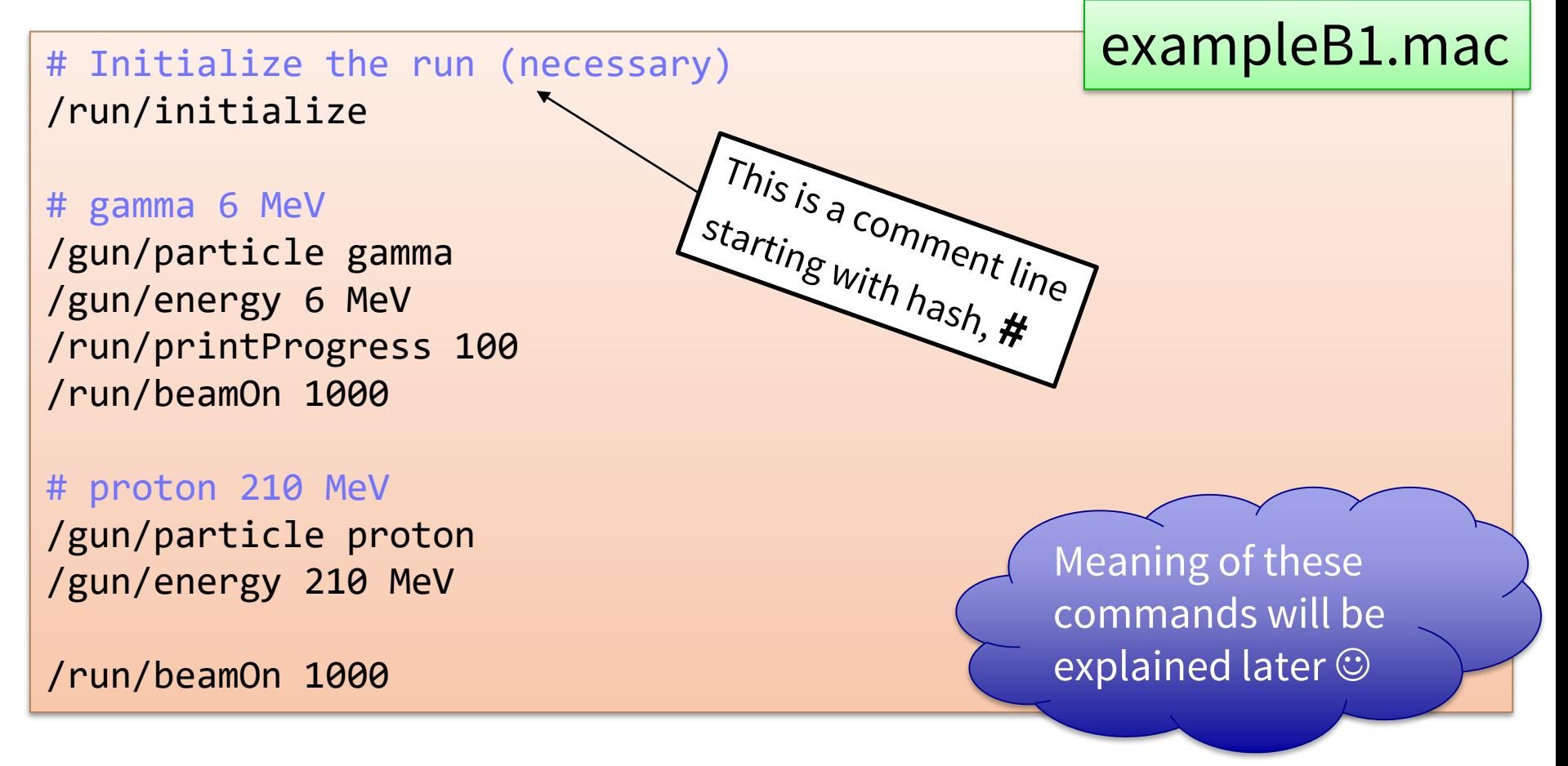

The contents of the file, excluding #comments, are executed line by line in the application (from previous slide).

## ③ Interactive session

- a) Many different session types, inheriting from G4UIsession class:
	- command-line based
	- graphical
	- special
	- your own?  $\odot$
- b) G4UIExecutive class enabling to select the appropriate session at runtime, based on the environment variables (recommended).

# a) Concrete UI session

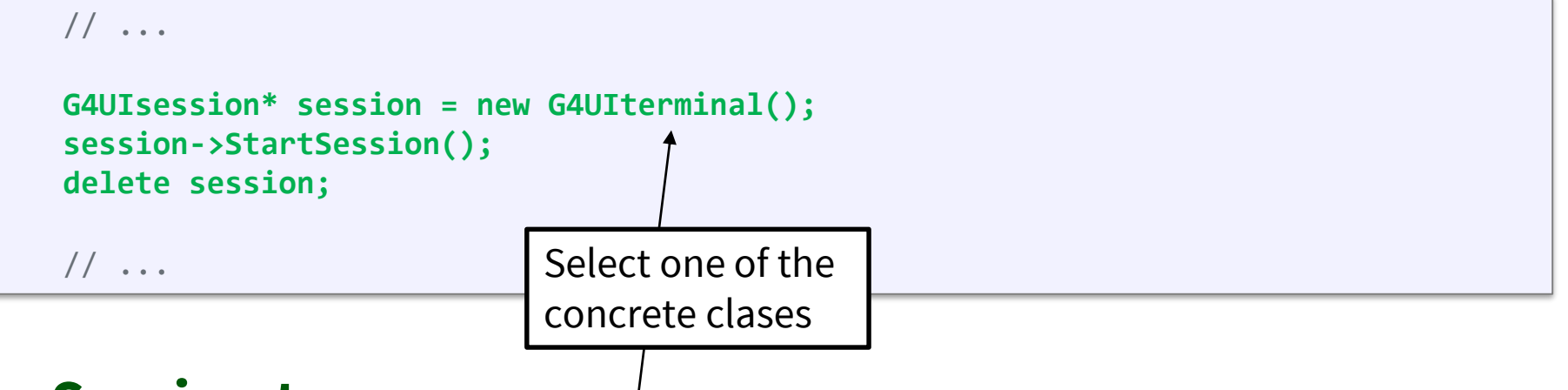

#### **Session types:**

- **G4UIterminal** command-line (like C-shell)
- **G4UI(t)csh** csh- or tcsh-like specific terminal
- **G4UIXm** motif-based graphical UI (deprecated)
- **G4UIQt** modern graphical UI (recommended)
- **G4UIWin32** for windows only
- **G4UIWt** experimental web-browser based
- **G4UIGAG** for GAG java UI

## G4UIQt session

Visualization

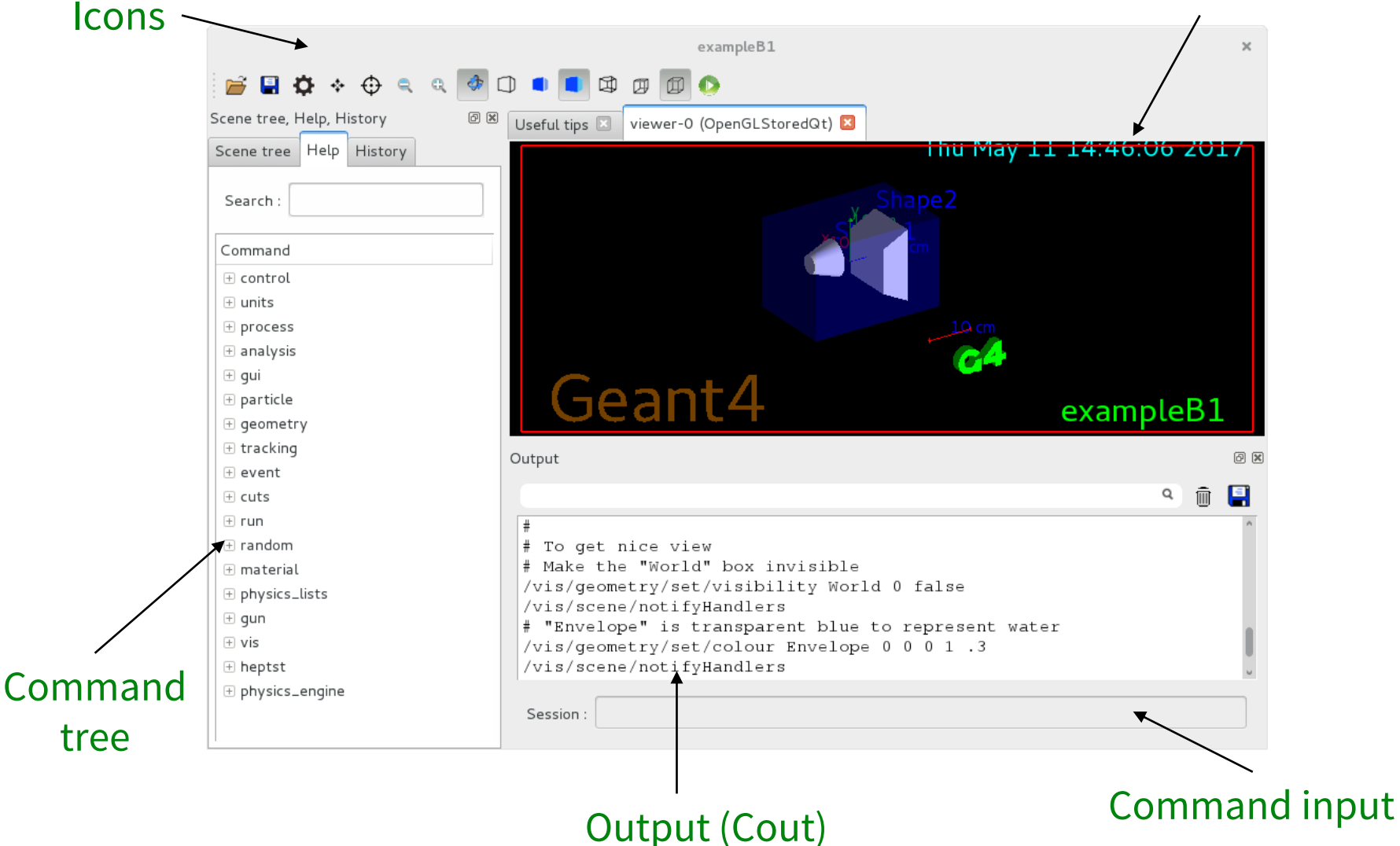

*9*

# b) G4UIExecutive

G4UIExecutive *behaves like a* G4UIsession, but it selects the most appropriate concrete session:

- 1. from constructor argument
- 2. from environment variables: G4UI\_USE\_QT, ...
- 3. from \$HOME/.g4Session file
- 4. from the list (first that applies): Qt, tcsh, Xm

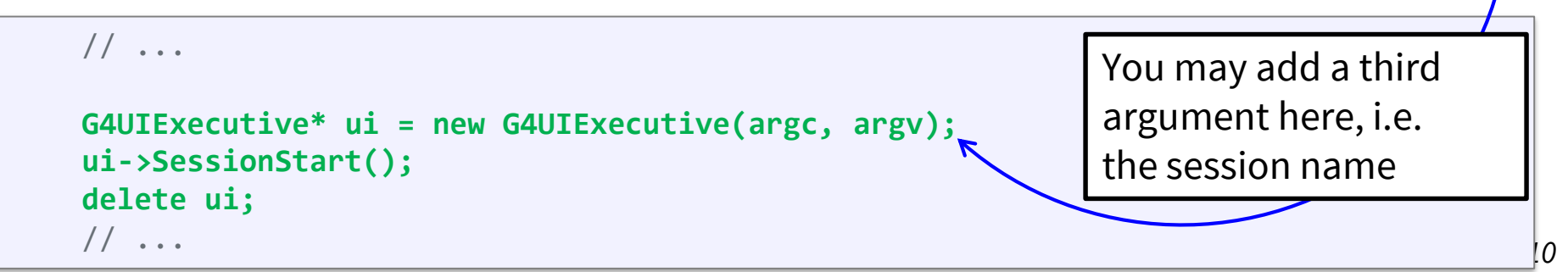

### ②③ Universal batch/interactive approach

```
int main(int argc, char** argv) {
   // ...
   if (argc == 1)// Batch mode
        G4UImanager* UImanager = G4UImanager::GetUIpointer();
        G4String command = "/control/execute ";
        G4String fileName = argv[1];
        UImanager->ApplyCommand(command + fileName);
    } else {
        // Interactive mode
        G4UIExecutive* ui = new G4UIExecute(argc, argv);ui->SessionStart();
        delete ui;
    }
   // ...
}
```
- Mode selected based on application argument:
	- no argument = **interactive** mode
	- one argument = **batch** mode

# External GUI tools

- HepRApp: Event viewer
	- [http://geant4.slac.stanford.edu/Presentations/vis/G4HepR](http://geant4.slac.stanford.edu/Presentations/vis/G4HepRAppTutorial/G4HepRAppTutorial.html) AppTutorial/G4HepRAppTutorial.html

# Dead tools?

- GGE: Graphical geometry editor
	- <http://erpc1.naruto-u.ac.jp/~geant4>
- GPE: Graphical physics editor
	- <http://erpc1.naruto-u.ac.jp/~geant4>
- OpenScientist: interactive environment for analysis
	- <http://www.lal.in2p3.fr/OpenScientist>

### Executing macro commands

### **1) hard-coded**

```
// ...
G4UImanager* UImanager = G4UImanager::GetUIpointer();
G4String command = "put your command here";
UImanager->ApplyCommand(command);
// ...
```
### **2) batch** session

- put the command in the macro file
- **3) interactive** session
	- just type command in the window or terminal

# Example UI commands

- /run/verbose  $1$  sets how much output the run manager will print (similar for other classes)
- /run/initialize initializes the run (constructing the geometry, physics and preparing the user actions)
- /run/beamOn 100 starts a run with 100 events
- /control/execute macroName run the commands in a macro file
- A complete list of built-in commands is available in the Geant4 Application Developers Guide, Chapter 7.1 (http://geant4.cern.ch/G4UsersDocuments/UsersGui [des/ForApplicationDeveloper/html/Control/comman](http://geant4.cern.ch/G4UsersDocuments/UsersGuides/ForApplicationDeveloper/html/Control/commands.html) ds.html)

### The end

## Visualization

- To enable visualization, instantiate a G4VisExecutive and invoke its Initialize() method
- Geant4 provides interfaces to various graphics (and "graphics") drivers:
	- OpenGL (+Qt)
	- HepRApp
	- Dawn
	- Wired
	- RayTracer
	- OpenInventor
	- VRML

– ....

```
#include <G4VisExecutive.hh>
// ...
int main(int argc, char** argv) {
    // ...
    G4VisManager* visManager = new G4VisExecutive;
    visManager->Initialize();
    G4UIExecutive* ui = new G4UIExecutive(arge, argv);ui->SessionStart();
    delete ui;
    delete visManager;
    delete runManager;
}
```